### **일반대학원\_ 졸업**

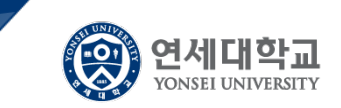

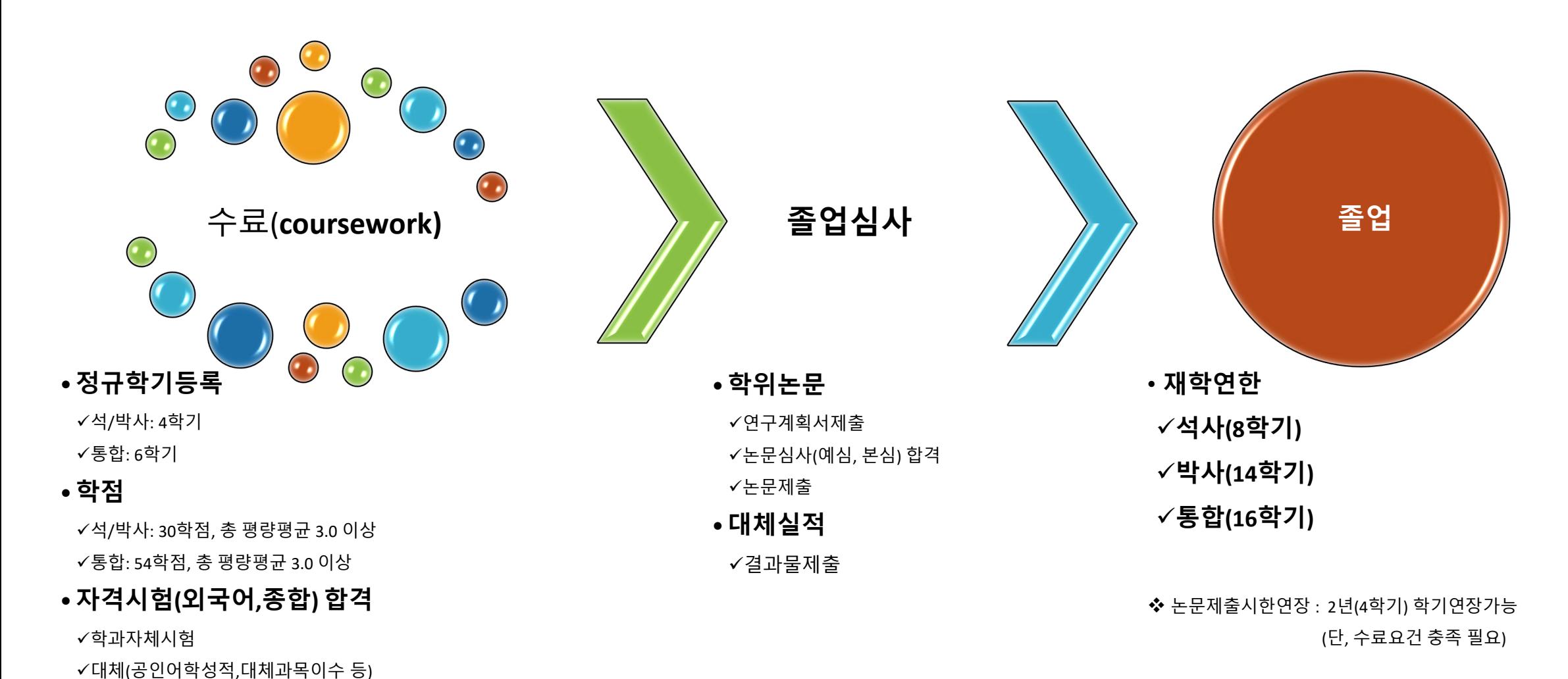

면제

# 대학원 학위수여(졸업) 요건

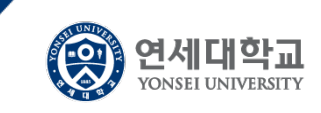

통합니

2학기 이상 논문

였구지도를 받은 자

예심, 본심사 합격 니

(높문심사 2회 이상

불합격은 졸업불가).

 $0\overline{4}$ 

and the control

and the company of the

학과 졸업요건 ~

충족고.

 $\sim 10$ 

service and the control of

**Carlos** 

차관

 $\sim 10^{11}$  m  $^{-1}$ 

 $\sim 10^{-1}$ 

 $\mathcal{A}^{\mathcal{A}}$  and  $\mathcal{A}^{\mathcal{A}}$  and  $\mathcal{A}^{\mathcal{A}}$ 

 $\sim$ **Service** 

**Service** 

 $\sim$  10  $\pm$ the company of the and the state of the

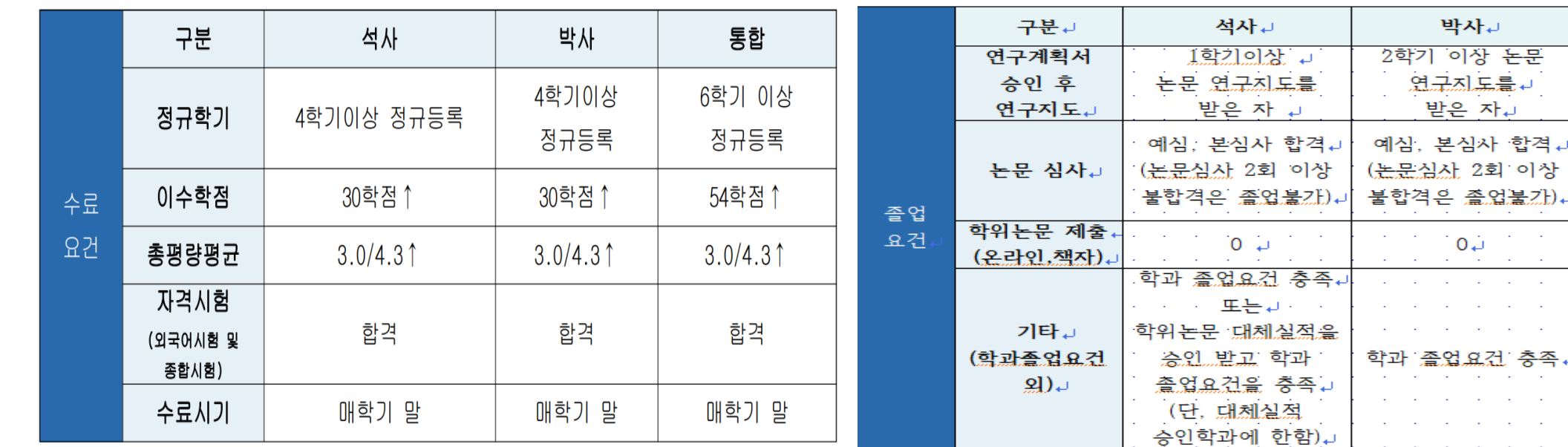

위 수료요건 충족하고 \*재학연한 이내에 졸업요건이 충족되면 졸업이 가능합니다.

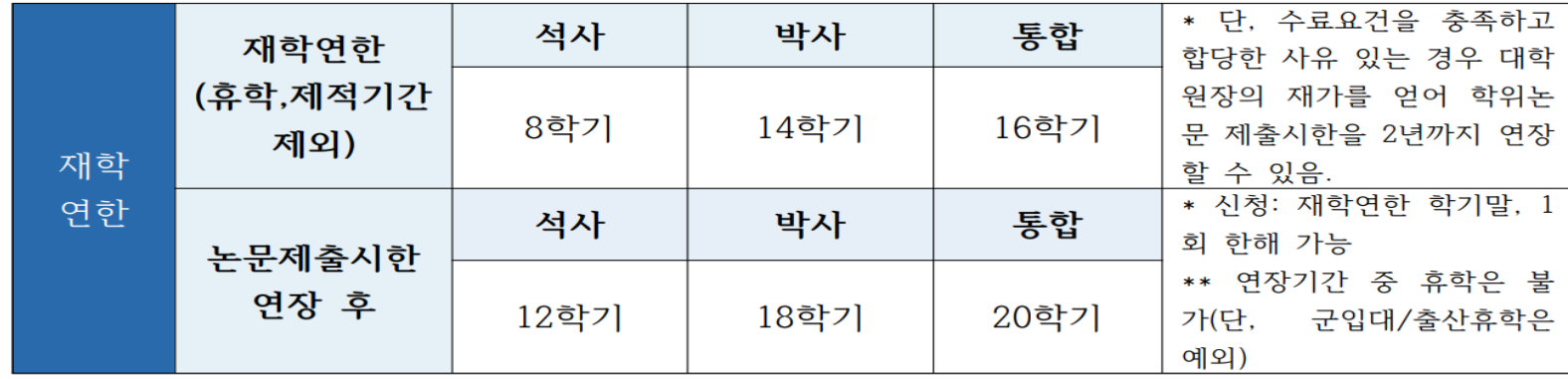

# 대학원 졸업심사 일정

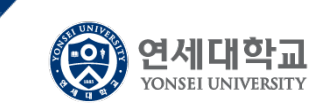

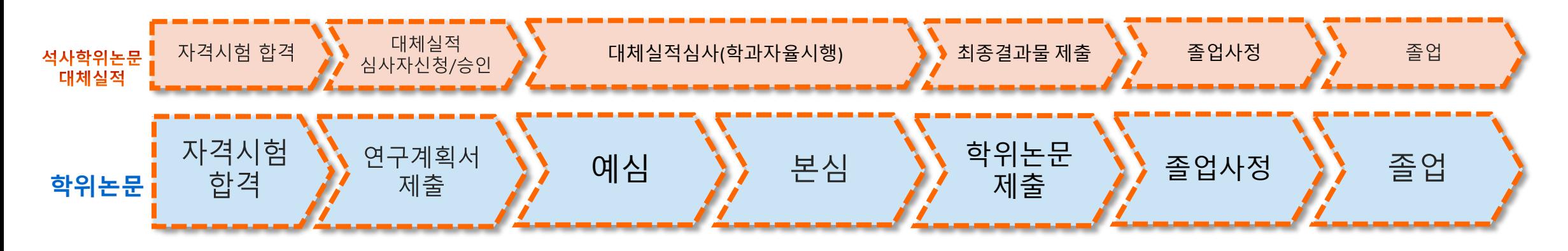

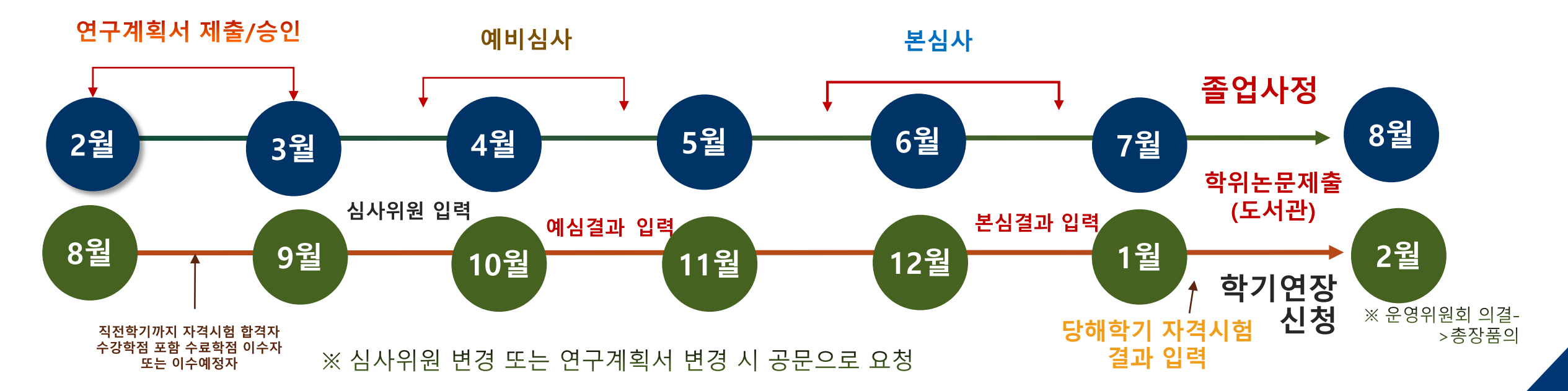

# **대학원졸업심사유형별 프로세스**

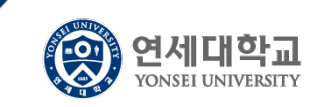

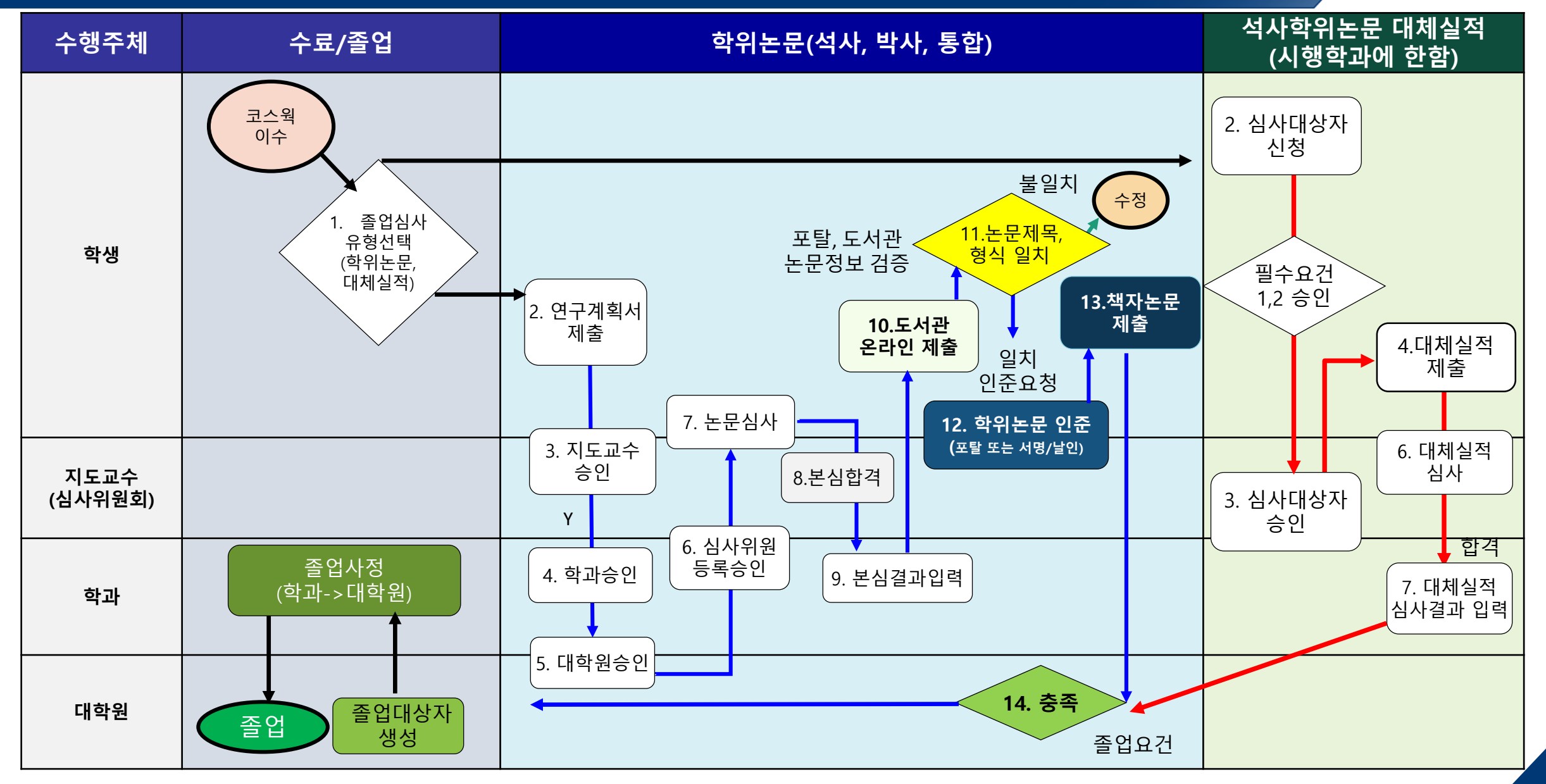

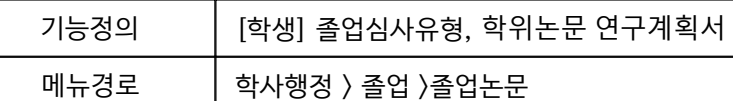

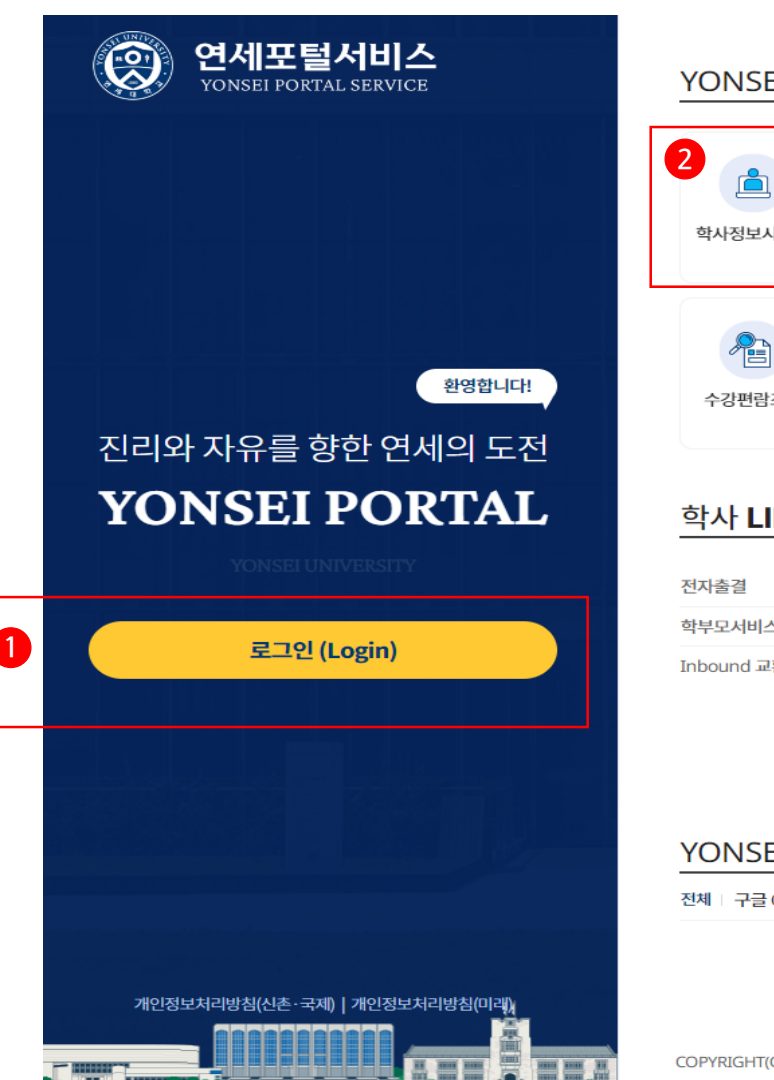

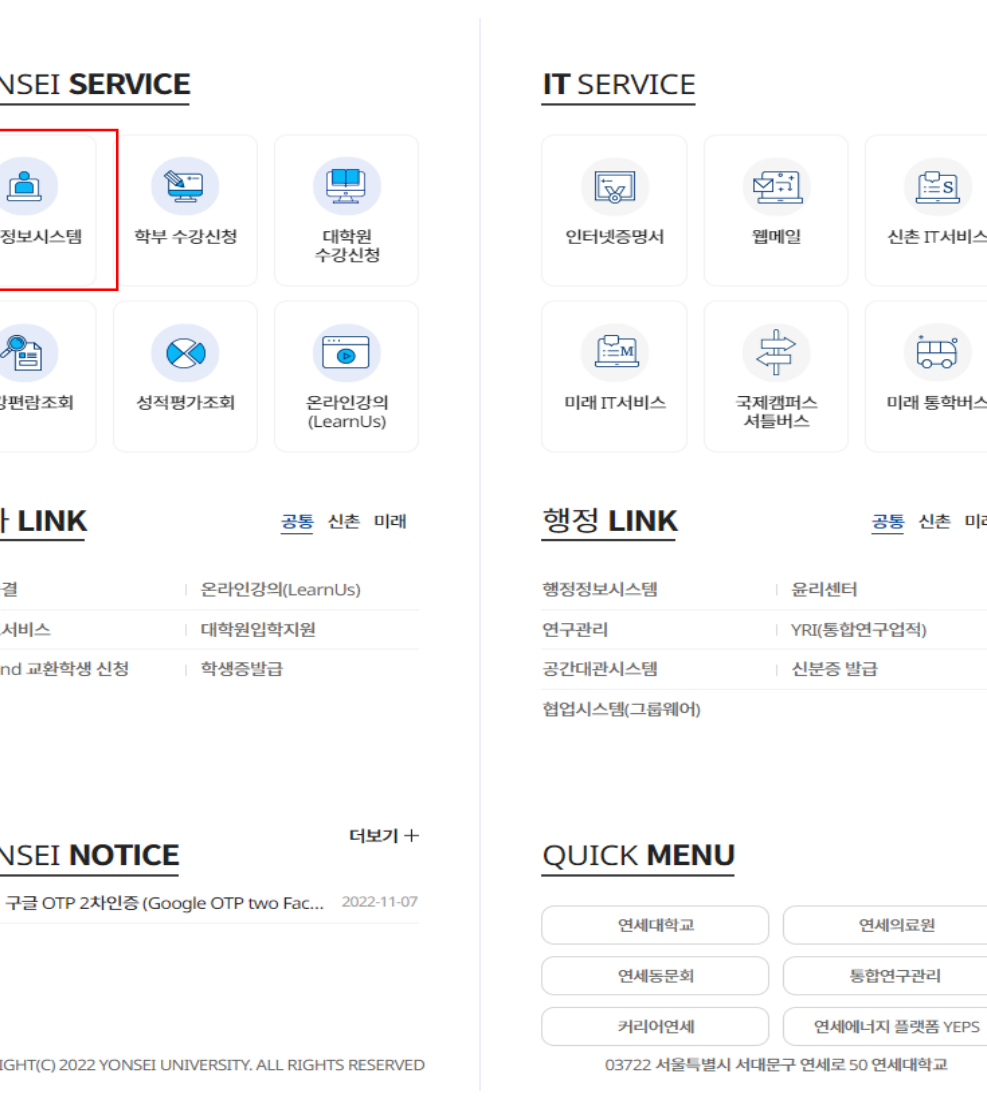

 $\frac{KOR}{ENG}$ T서비스 통학버스 !촌 미래

### ※ 학사포털 접속 [Portal.yonsei.ac.kr](https://portal.yonsei.ac.kr/ui/index.html) → 로그인 → 학사정보시스템  $\rightarrow$  학사행정  $\rightarrow$ 졸업 → [대학원] 졸업논문

기능설명 및 메뉴사용방식 안내

# 학위논문 연구계획서 제출 및 심사위원명부 제출

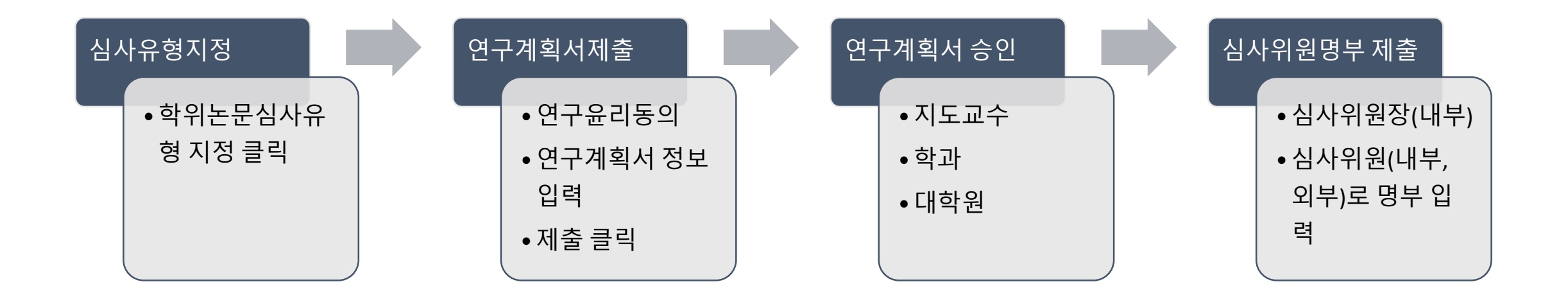

## 대학원 학위논문 제출 프로세스

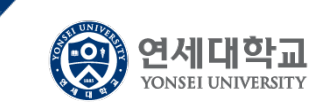

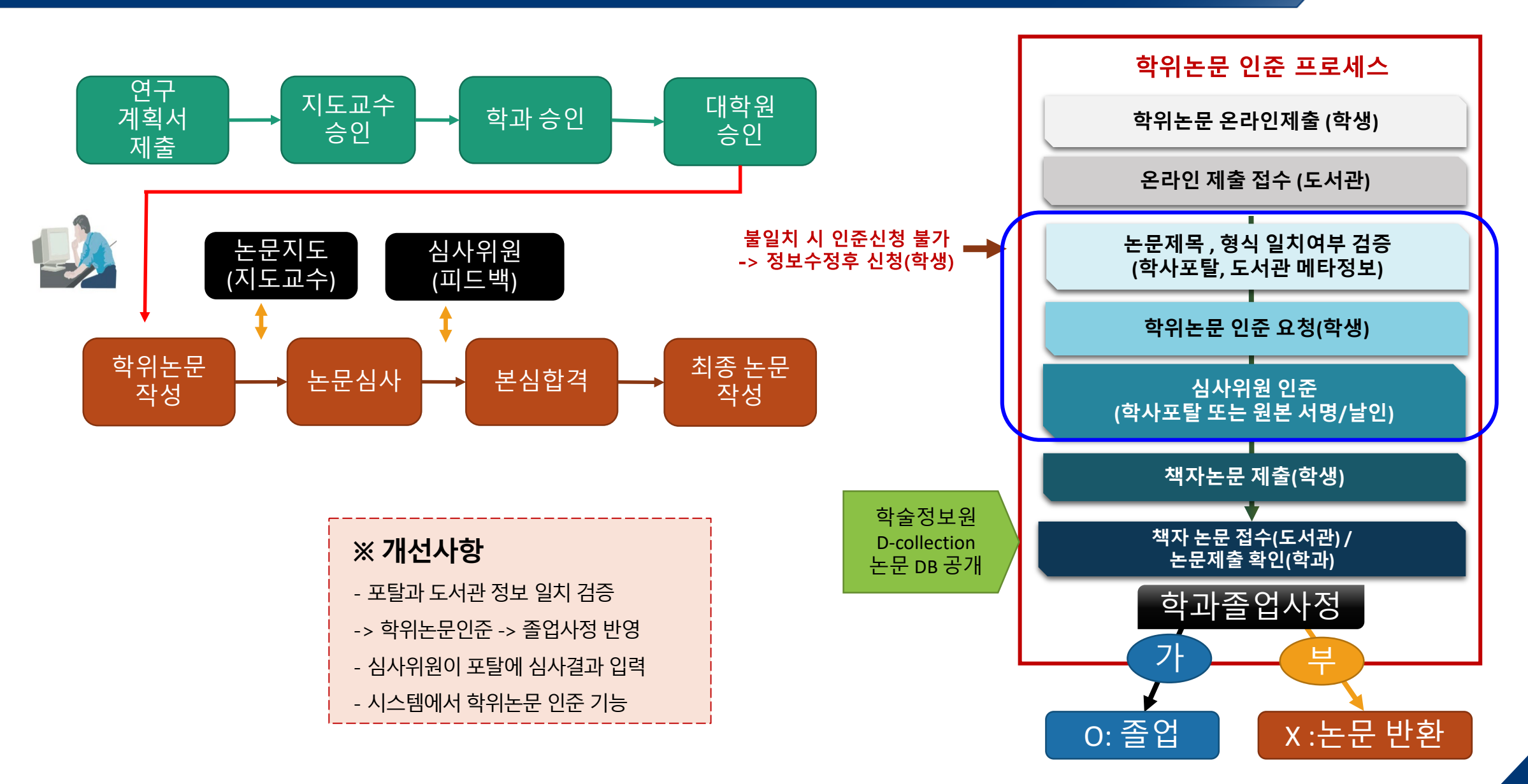

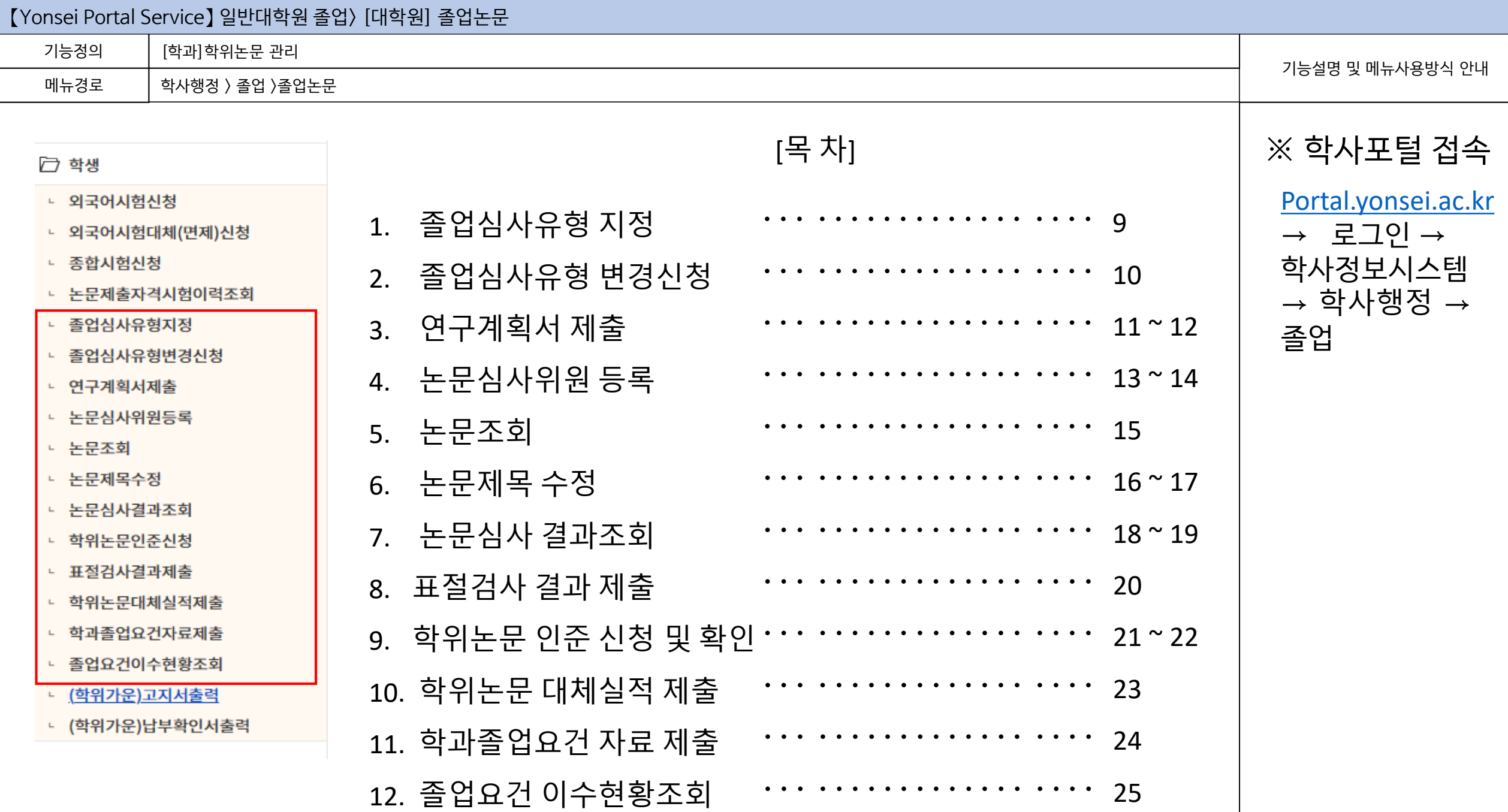

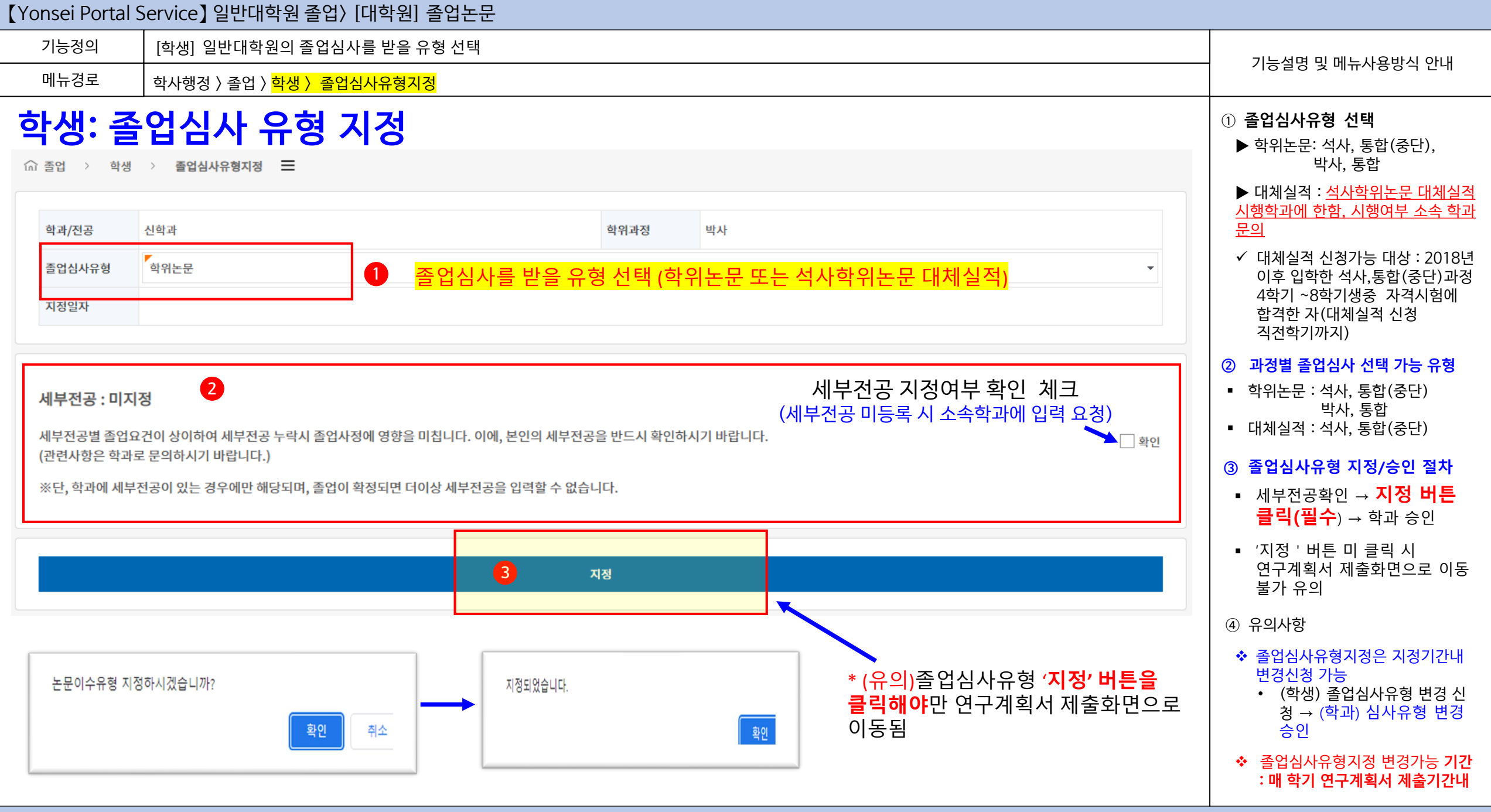

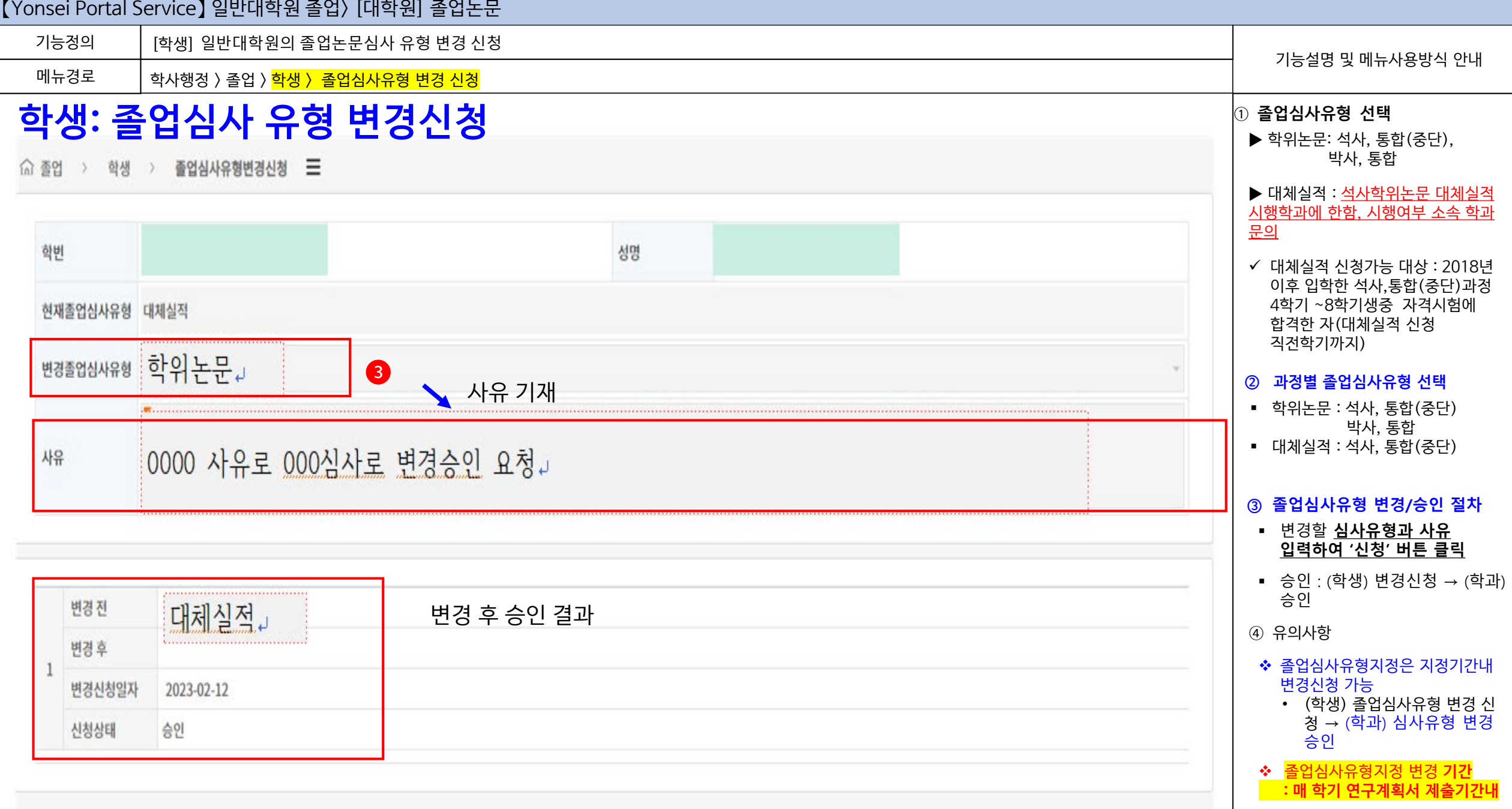

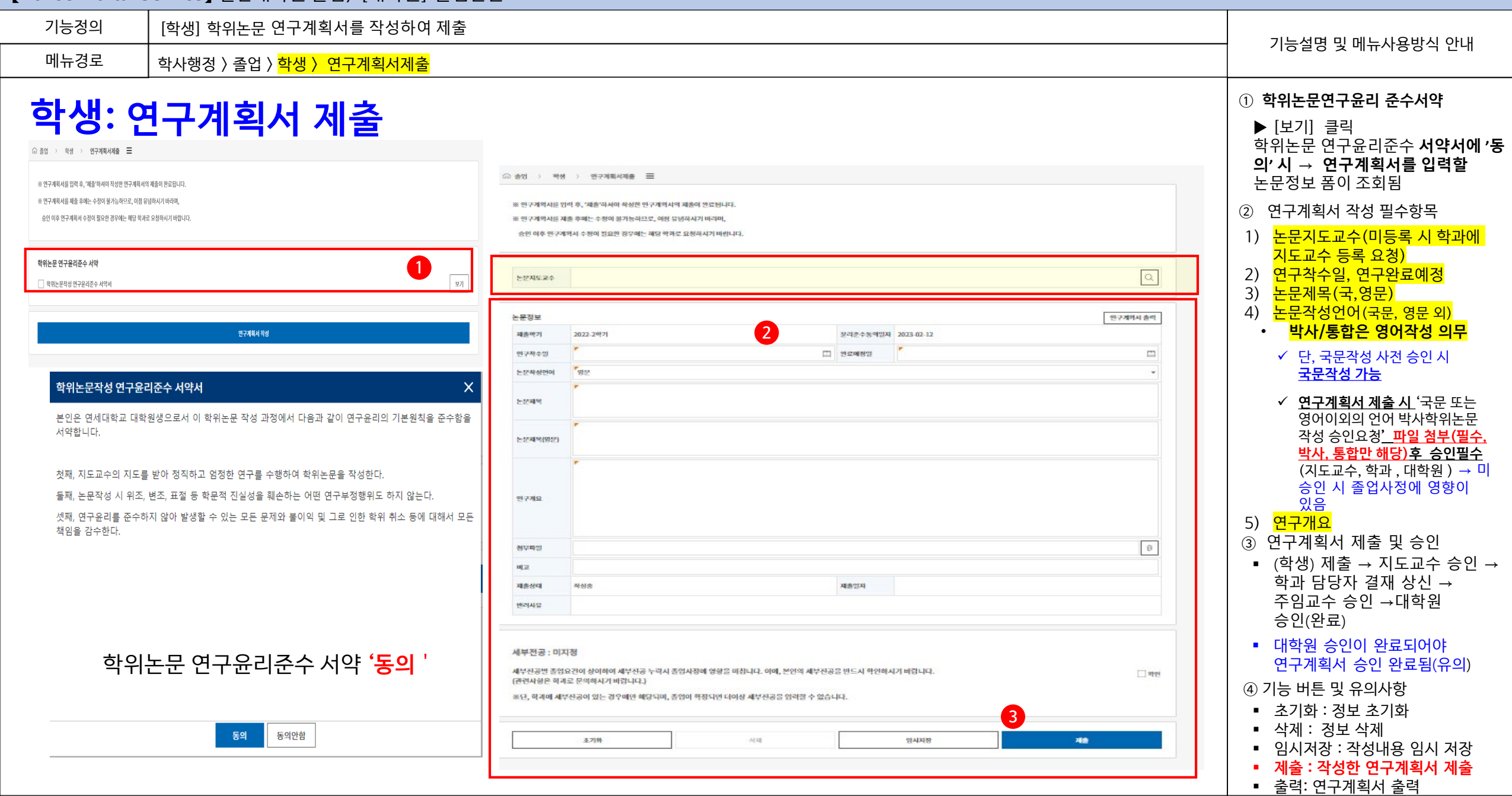

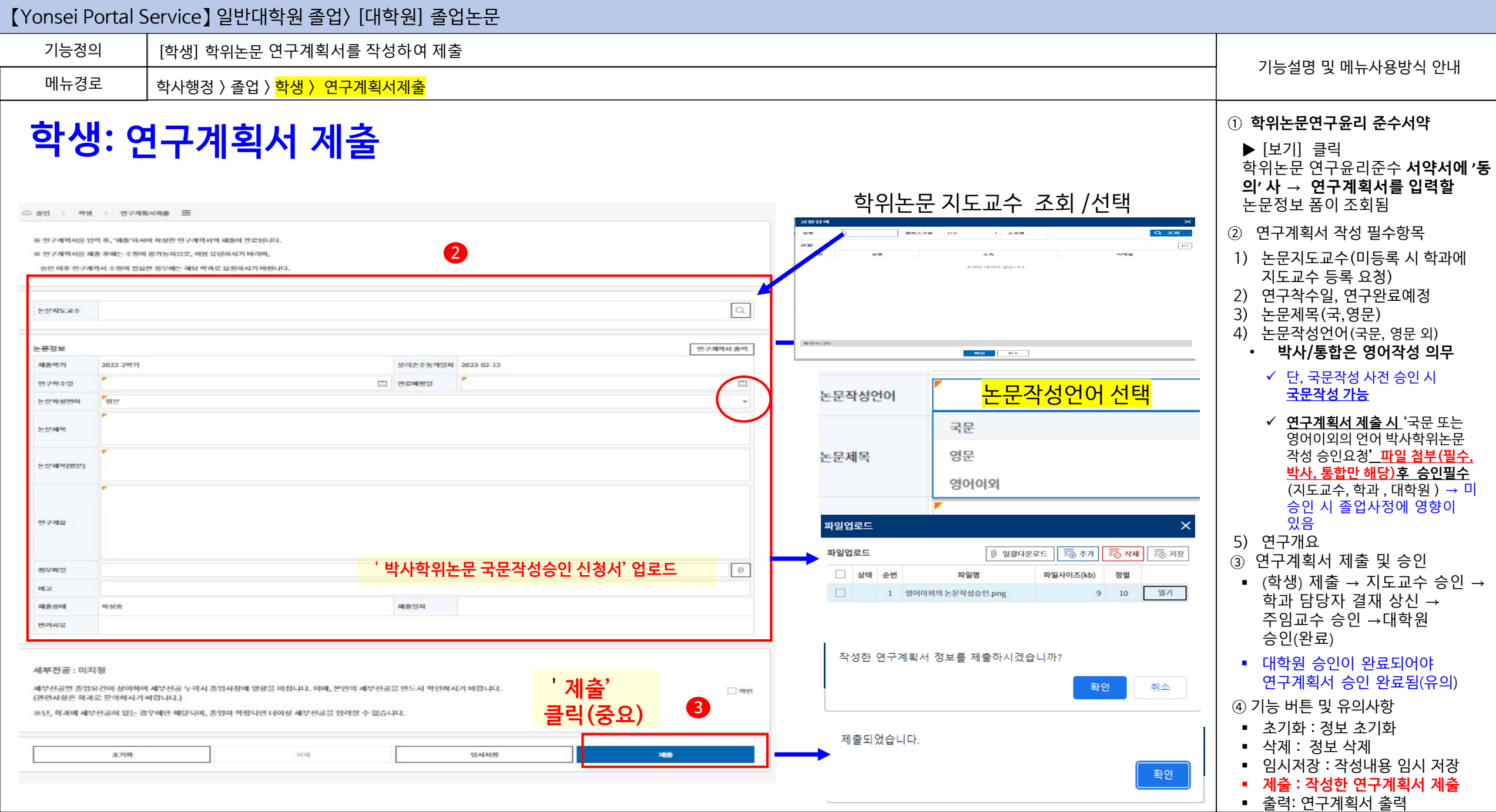

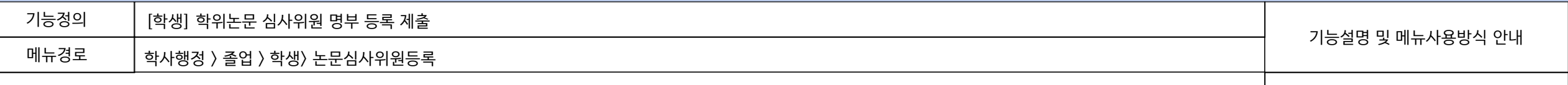

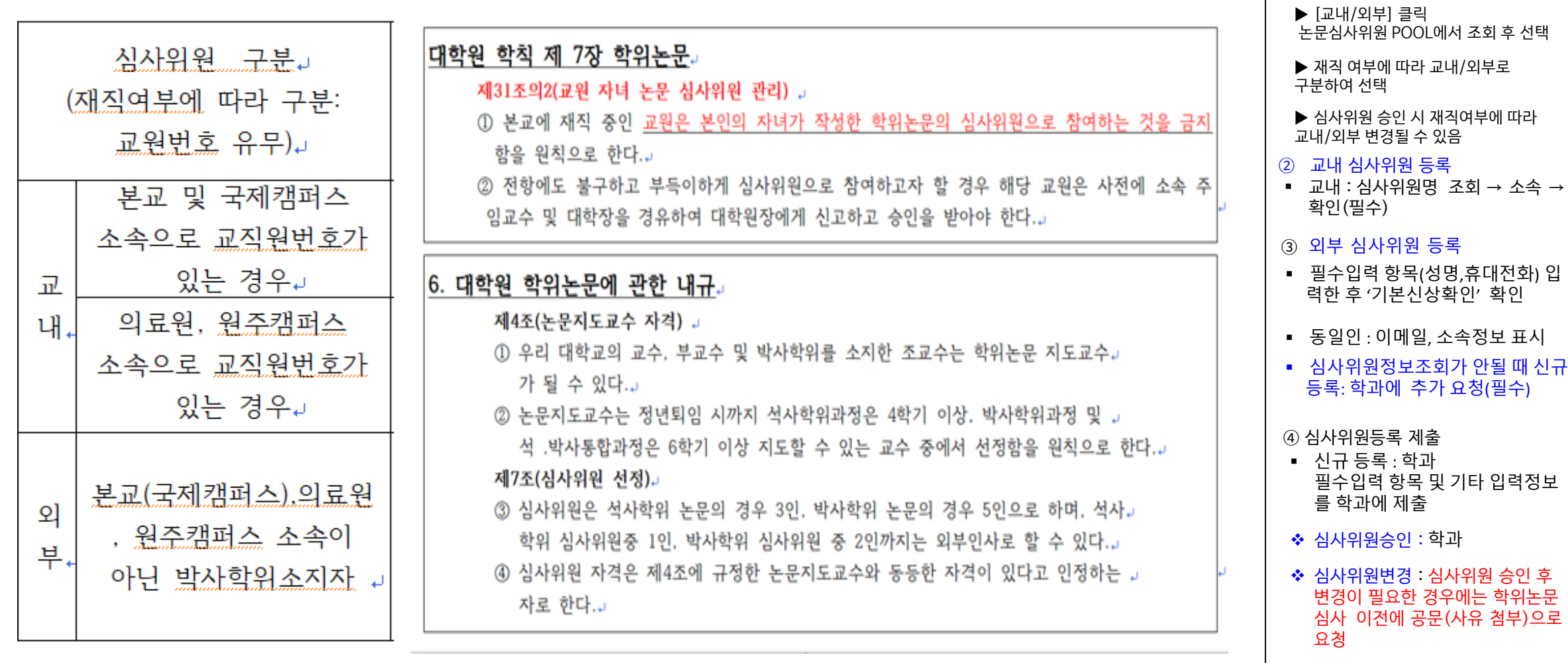

학위논문 심사위원 명단은 지도교수와 상의하여 명부 포털에 입력

(학생)지도교수 및 심사위원장 승인 받은 후 학과에 변경 요청 → ( 학과) 대학원에 심사위원 변경요청 공

① 논문심사위원 등록 참조

문발송

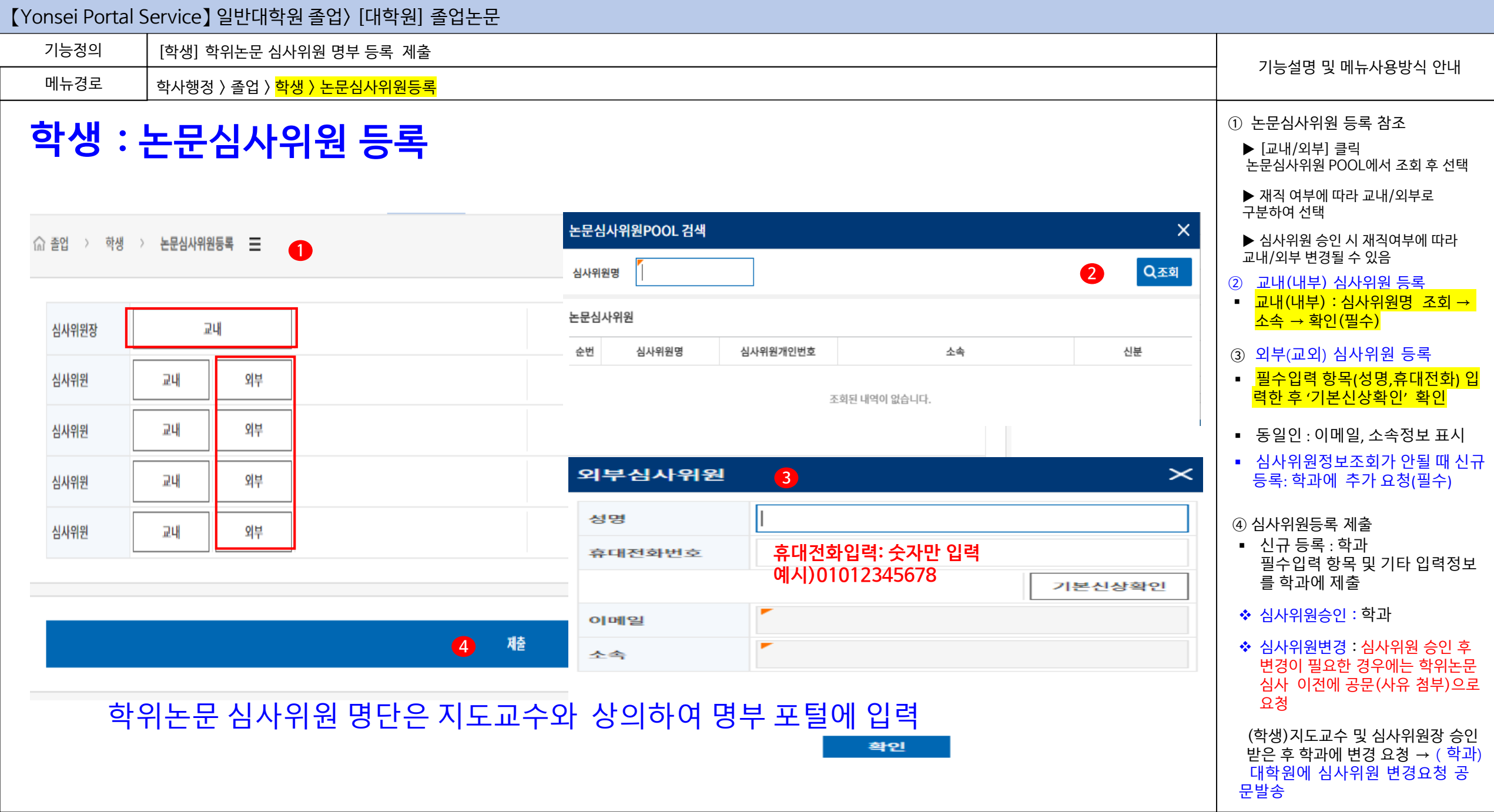

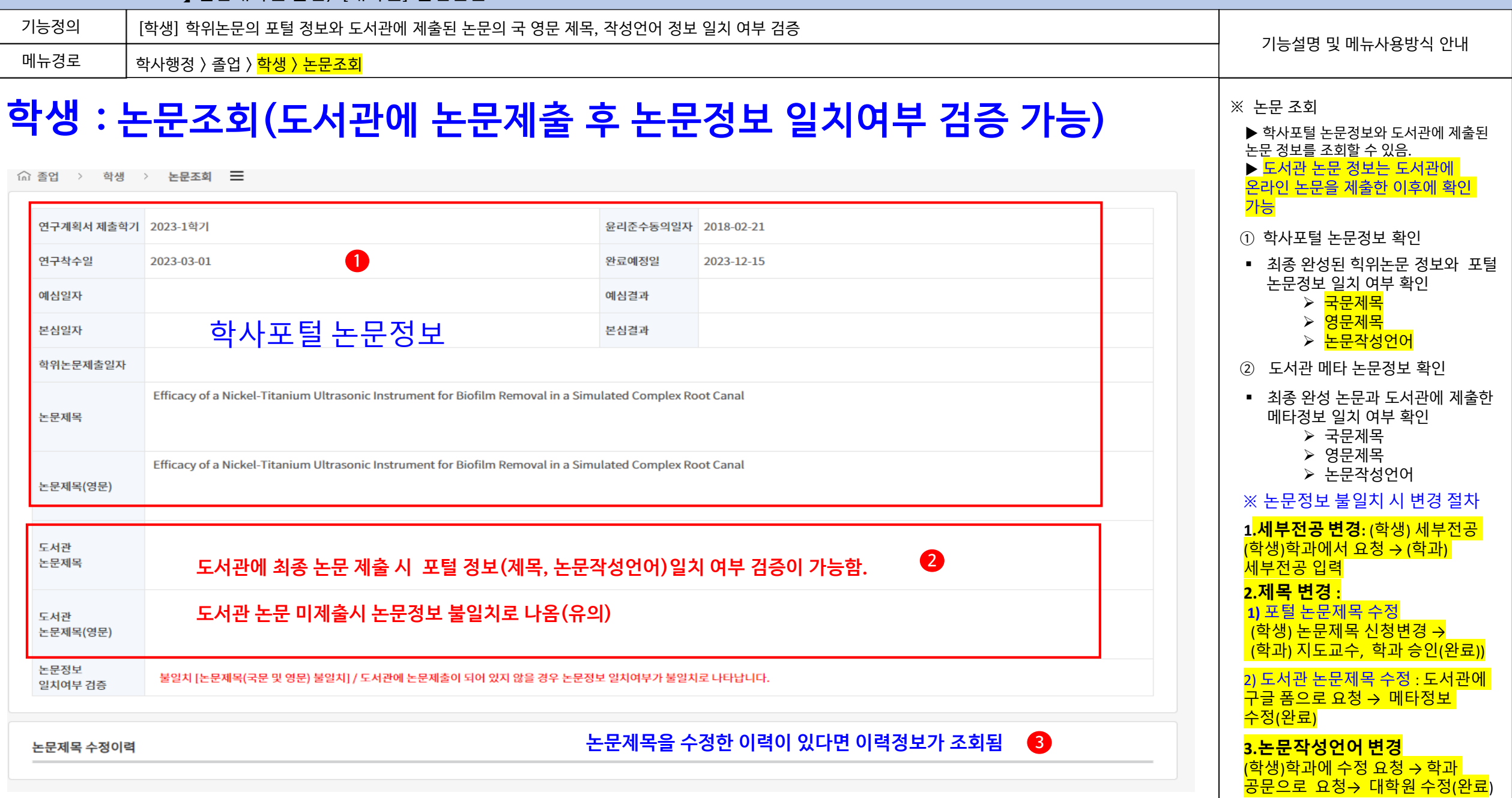

![](_page_15_Picture_224.jpeg)

### **학생 : 논문제목 변경 신청**

< 수 졸업 > 학생 > 논문제목수정 =

![](_page_15_Picture_225.jpeg)

![](_page_15_Figure_5.jpeg)

### 여 신청 수정할 제목 입력 변경사유 기재 ▪ <mark>'신청'(필수) 클릭 →(학과) 지도</mark> <mark>교수 승인 → 완료</mark> ※ 유의사항

 필수입력 항목 및 기타 입력정보 를 입력한 후 '신청'버튼을 클릭하

① 논문제목 수정

 제목 수정 : 최종 논문제목(국.영문) 과 포탈정보를 확인하여 수정이 필 요한 경우 변경 신청

![](_page_16_Picture_211.jpeg)

![](_page_17_Picture_274.jpeg)

![](_page_17_Picture_275.jpeg)

![](_page_18_Figure_0.jpeg)

![](_page_19_Picture_259.jpeg)

![](_page_20_Picture_630.jpeg)

【Yonsei Portal Service】 일반대학원 졸업> [대학원] 졸업논문

[학생] 심사위원이 학사포탈(온라인) 인준한 내역 확인 가능 기능정의 기능설명 및 메뉴사용방식 안내 메뉴경로 학사행정 > 졸업 > 졸업논문 > 학위논문인준신청 **※ 학위논문 인준방법 학생 : 학위논문 온라인(포털) 인준내역 확인 가능** 1) 서면인준(원칙): 최종 학위논문 인준서 원본에 서명 또는 날인 원칙**(**필수**)** 特别是把空影设备 % **2)** 학사포탈**(**온라인**)**인준**(**선택**) :**  0.00 - 98 - 99800000 E **\*** 대상 **:,** 심사위원이 해외체류로 서면인준이 불가한 경우에 한함 NUMBER OF STREET **\*** 포털**(**온라인**)** 인준 절차 R010120-001 (학생)인준신청 → 공수 예양 속에 존재하는 수지상세부의 세로운 한구세부 규명 (심사위원) 포털 인준체크 → <인준서 양식 - 석사> 인준서에 직접 서명 (a) 52, (48, 14) 후 스캔한 인준서 서명 스캔본과 포털 인준 박신몸의 석사 학위논문을 인증함. Olscowery and Characterization of Novel Precursors for Dendritic Cells in the Culture of Bone Marrow 사실을 심사위원장에게 메일로 제출 → 2 空信区相关 (심사위원장) 인준 확인 후 학과에  $\frac{2}{6}$   $\approx$  km 심사위원 결연제 메일 전달 → (학과) 최종 인준 사실 확인 및 Jo an All Aircrofel 120.00  $2/26$ <u>싶잖윆뮌....</u> <u>...홍길동.</u> 증빙 보관 **WEIGHT** 2022-12-08 10:38:04 실장원원 박연대 parks (학생) 인준서 서명스캔본으로  $(2)$ . 책자논문 제본 → 책자논문 제출시 15歳以前期 도서관에 포털 인준내역 제시 More (\* 중요) **<sup>1</sup>**林奈饼 資金計 **CERT** 2022-12-12 16:06:17 연세대학교 대학원. ① 책자논문 제출시 포털 인준내역 화면 住営中 2022-12-12 ISSN111 캡처하여 제출 1999년 12월 일고 대상자 : 심사위원이 해외체류의 사유로 인준서 서명을 이메일로 [인준서 서명 스캔본 제출 시 인준절차] 스캔본을 받아 책자논문으로 제본 한 경우 1. (심사위원) 포털 인준체크 및 인준서 서명 제출시기 : 책자논문을 제출시 포털 인준내역을 화면 갭쳐하여 2. (학생)책자논문 제본시 포털 (온라인 )인준 내역 화면 캡쳐하여 도서관에 제출 도서관에 제시

![](_page_22_Picture_274.jpeg)

#### 【Yonsei Portal Service】 일반대학원 졸업> [대학원] 졸업논문 [학생] 졸업요건별 이수현황 정보를 조회 기능정의 기능설명 및 메뉴사용방식 안내 메뉴경로 학사행정 〉 졸업 〉 <mark>학생 〉 졸업요건이수현황조회</mark> ① 상단 폼에 본인의 학적정보가 조회 **학생 : 졸업요건이수현황조회** 과정,학기, 학적상태 ○ 종업 > 학생 > 졸업요건이수현황조회 = ② 졸업요건별 이수정보 현황 조회 학과/전공 대학원 일반대학원 통계데이터사이언스학과 **1** 석사 학적상태 재학 과정 졸업요건 이수현황 학과내규 요건  $\ddot{ }$ 1 이수학기 취득  $\overline{4}$ 현재이수증 -요건 30 2 취득학점 취득 30 **2** 현재이수증 요건 3 평량평균 취득 현재이수증 요건 4 외국어시험 引号 PASS 현재이수증 요건 5 종합시험 취득 현재이수증 요건 학위논문 취득 본심합격 6 졸업심사